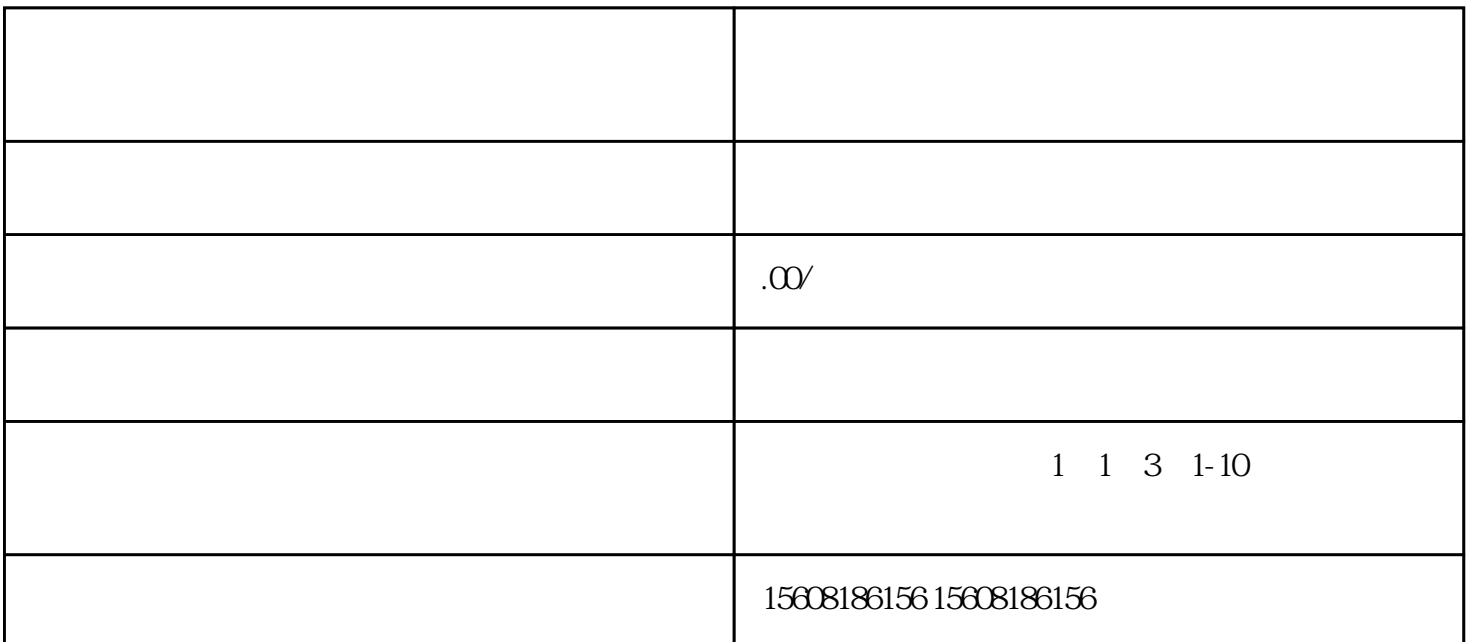

1、我们先百度搜索拼多多,进入拼多多网站,然后点击[商家入驻] ;  $2 \tbinom{2}{3}$ 2<br>; 3、户成功登录后,进入入驻选择页面,商家结合自身情况,根据自身需要入驻的类型,选择不同的入口。 不同入口入驻,需要上传的资质是不-样的。建议选用[个人开店],因为只需要有身份证就可以了;  $4$  and  $4$  and  $\ddots$  and  $\ddot{\theta}$ 明》; .  $5$  and  $\therefore$  contracts  $\therefore$  contracts  $\therefore$  and  $\therefore$ 了这些文件; 6 , [ ], , LOGO, ;  $7$ , example, the set of  $2$  $\begin{array}{ccccc} 7 & & & \\ & & \ddots & \\ 8 & & & \end{array}$ 

8、然后就可以对自己的店铺进行推广,增加客户流量,进行商品销售。  $9 \qquad$ ,